## W\_Dohány

## Eladás stornó

- 1. Dolgozó jogosultságának beállítás
	- Munkatársak csempe használata
	- Munkatárs kiválasztása
	- Jogosultság nyomógomb használata
	- Egyéb kiválasztása
	- <Egyéb-Sztornó rögzítése > kiválasztása
	- Módosít nyomógomb használata
	- 'Igen' érték beállítása

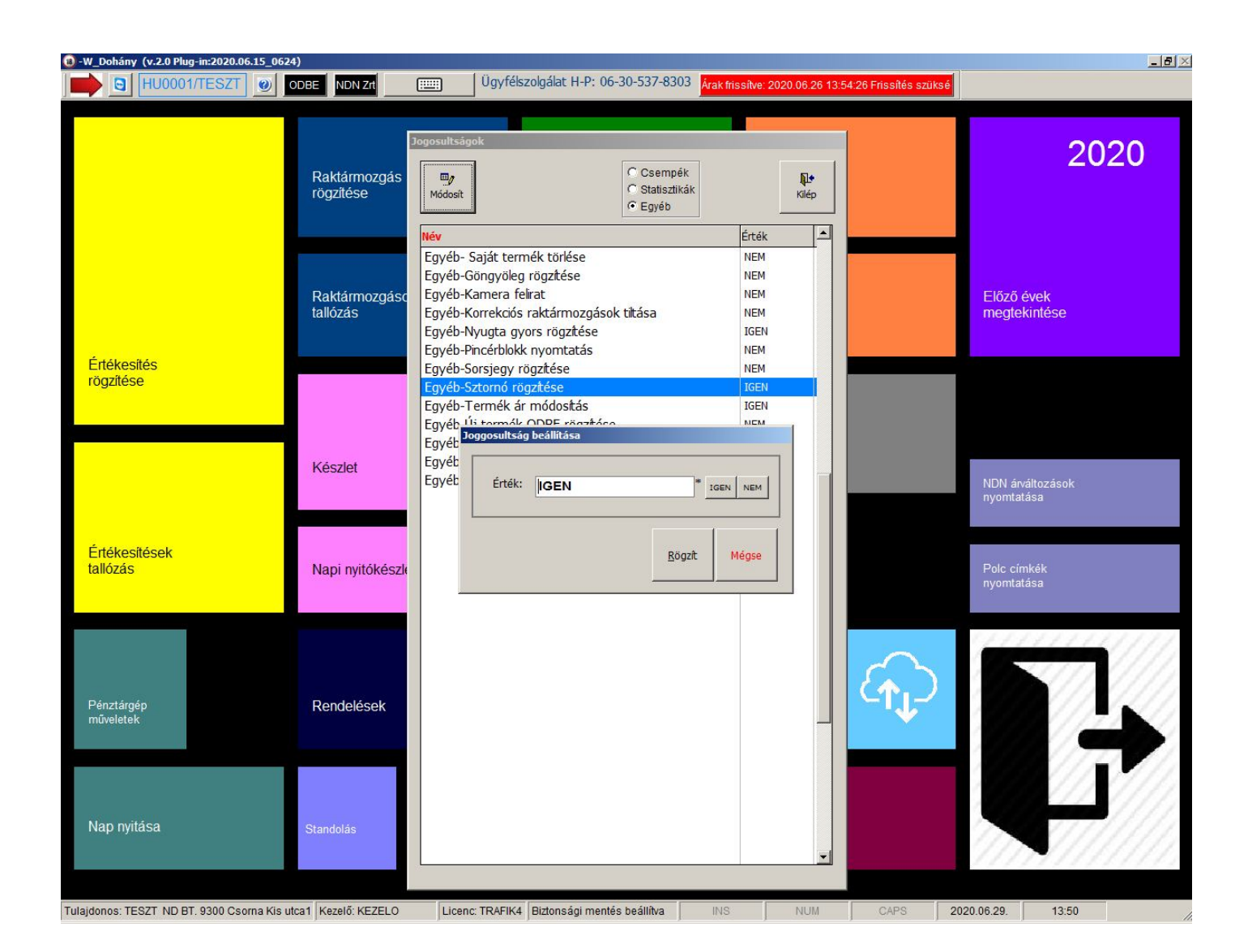

- 2. Stornó elvégzése
	- Értékesítés rögzítése csempe használata
	- Sztornó nyomógomb használata (csak üres bizonylat esetén használható)
	- stornírozni kívánt bizonylat sorszámának megadása (Értékesítések tallózása csempe, sorszám oszlopban található adat)
	- Stornó bizonylat rögzítése F10 billentyűvel

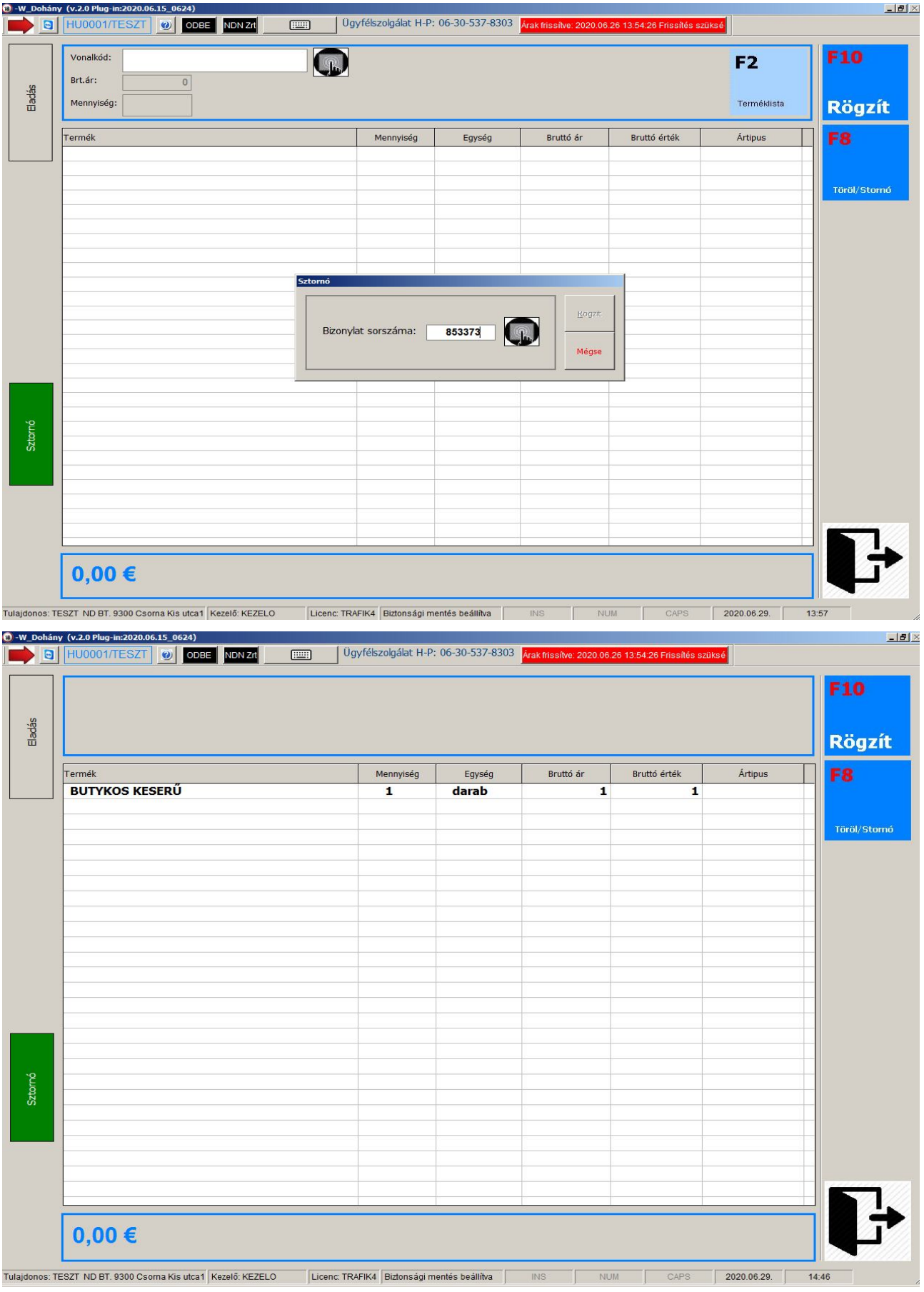

- 3. Stornó Sam4s NR-240 pénztárgép összekötés esetén (F10 használatát követően)
	- Pénztárgép használata az alábbiak szerint:

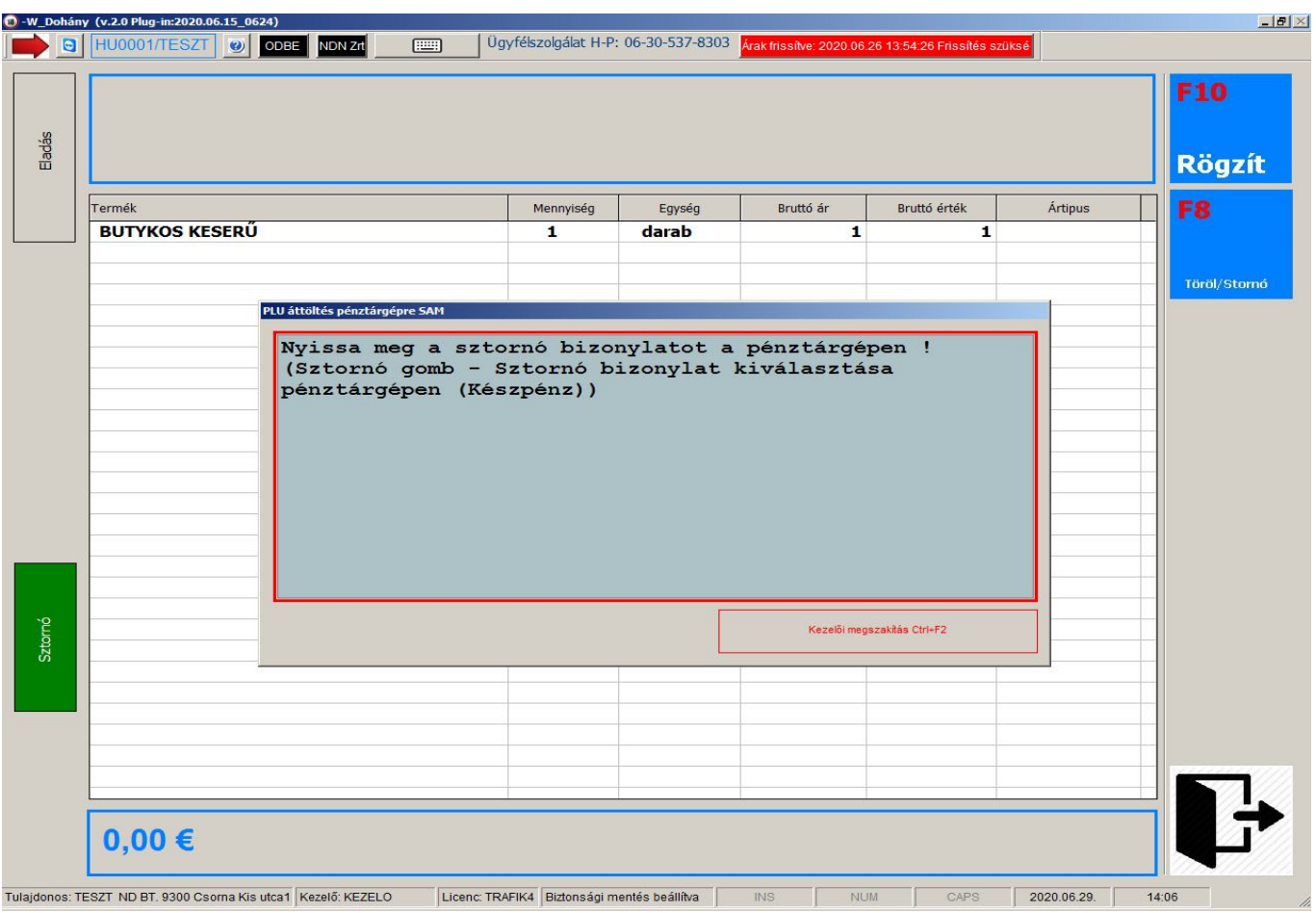

- Szükséges a pénztárgépen megadni :
	- o pénztárgép AP száma
	- o Bizonylat zárás szám (Eredeti nyugtán található)
	- o Bizonylat sorszám (Eredeti nyugtán található)
	- o Bizonylat kelte (dátum)
	- o Bizonylat kelte idő (óra perc)
	- o Vevő neve
	- o Irányító szám
	- o Település neve
	- o Közterület neve
	- o Közterület jellege
	- o Házszám
	- o Adószám (ha van)

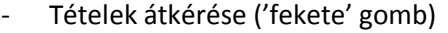

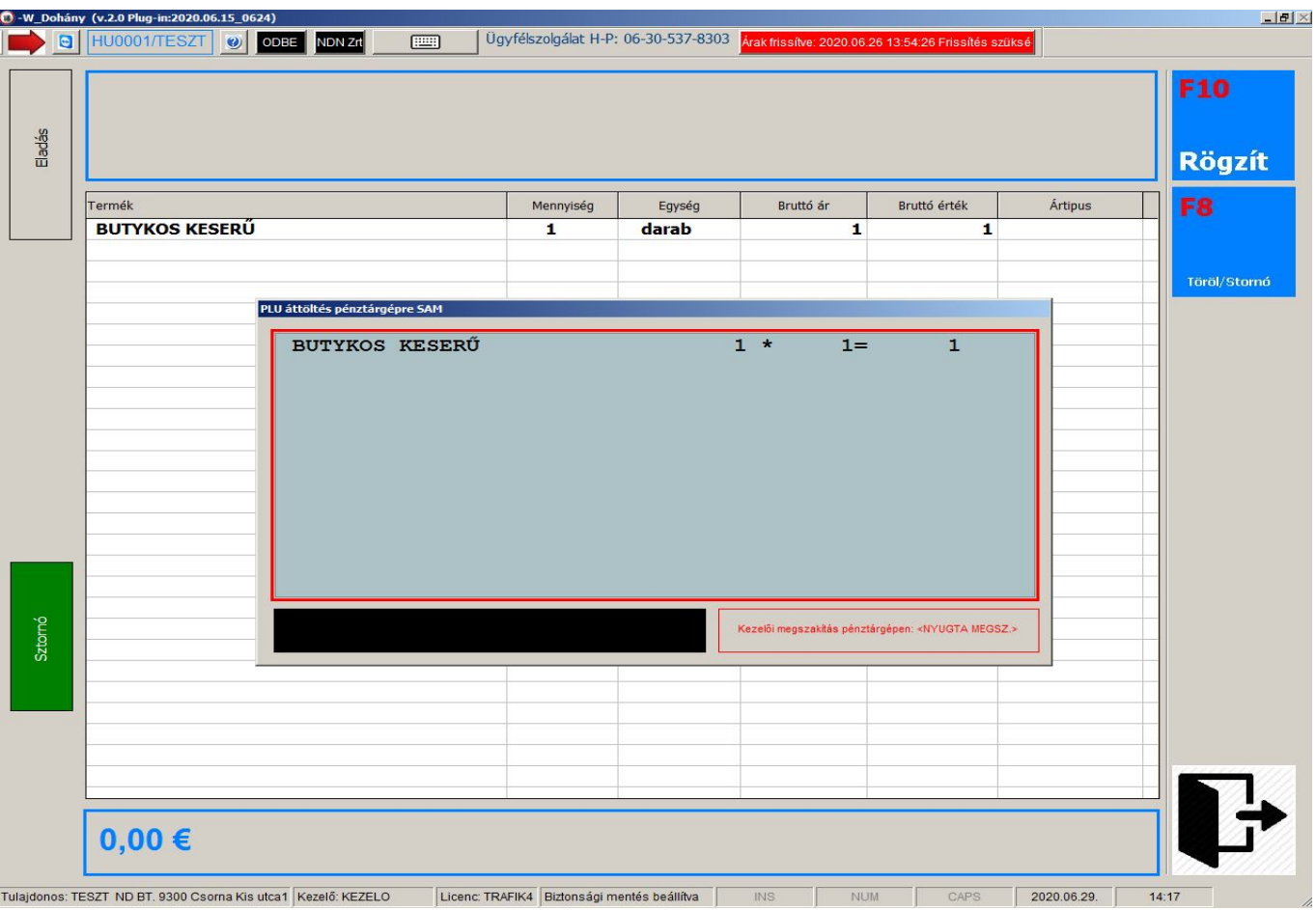

## - Bizonylat rögzítése (Készpénz)

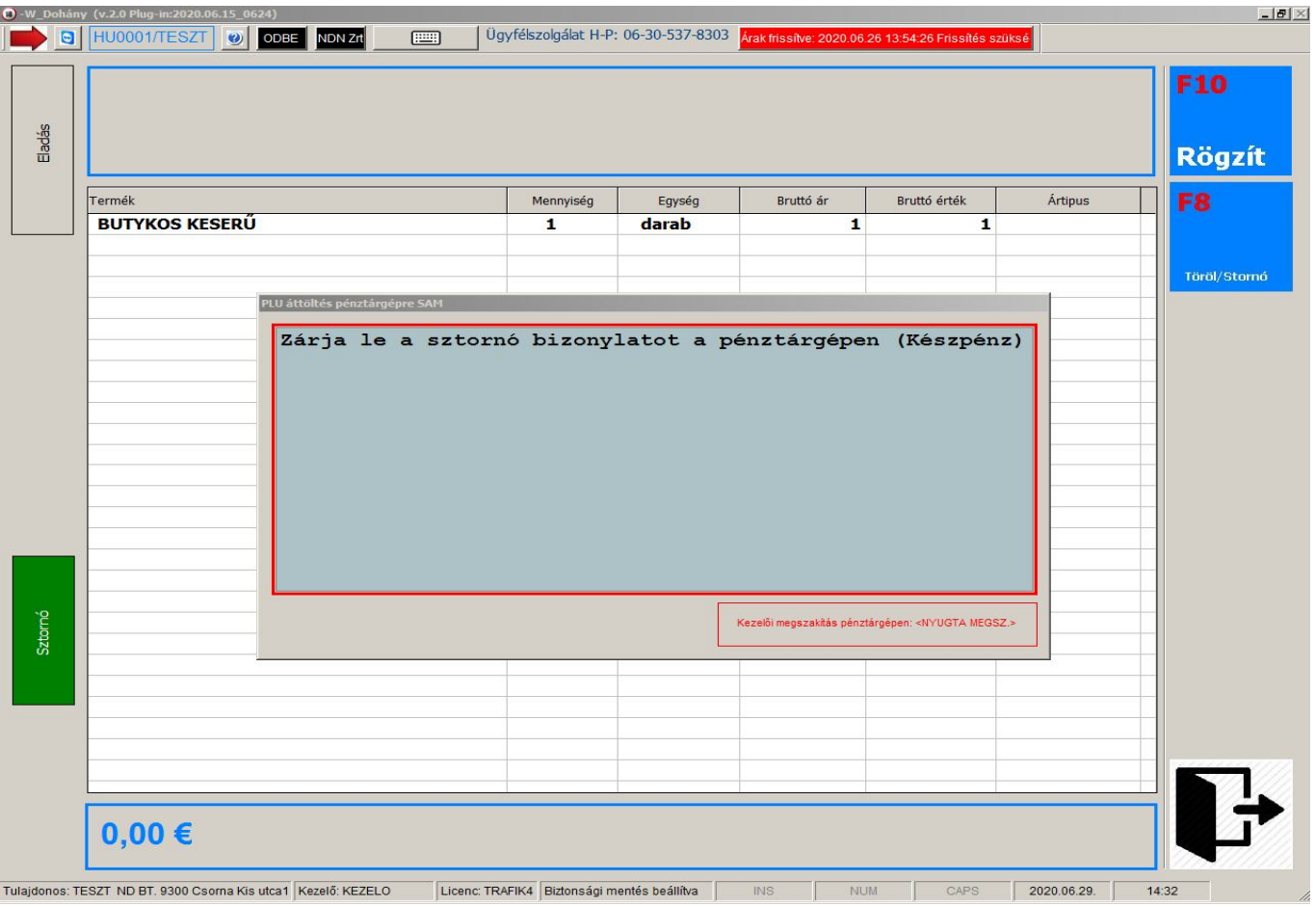

- 4. Stornó Fiscat adóügyi nyomtató esetén (F10 használatát követően)
	- Alábbi adatok megadása: (\*-gak megjelöltek megadása kötelező)
	- Rendben nyomgomb használata

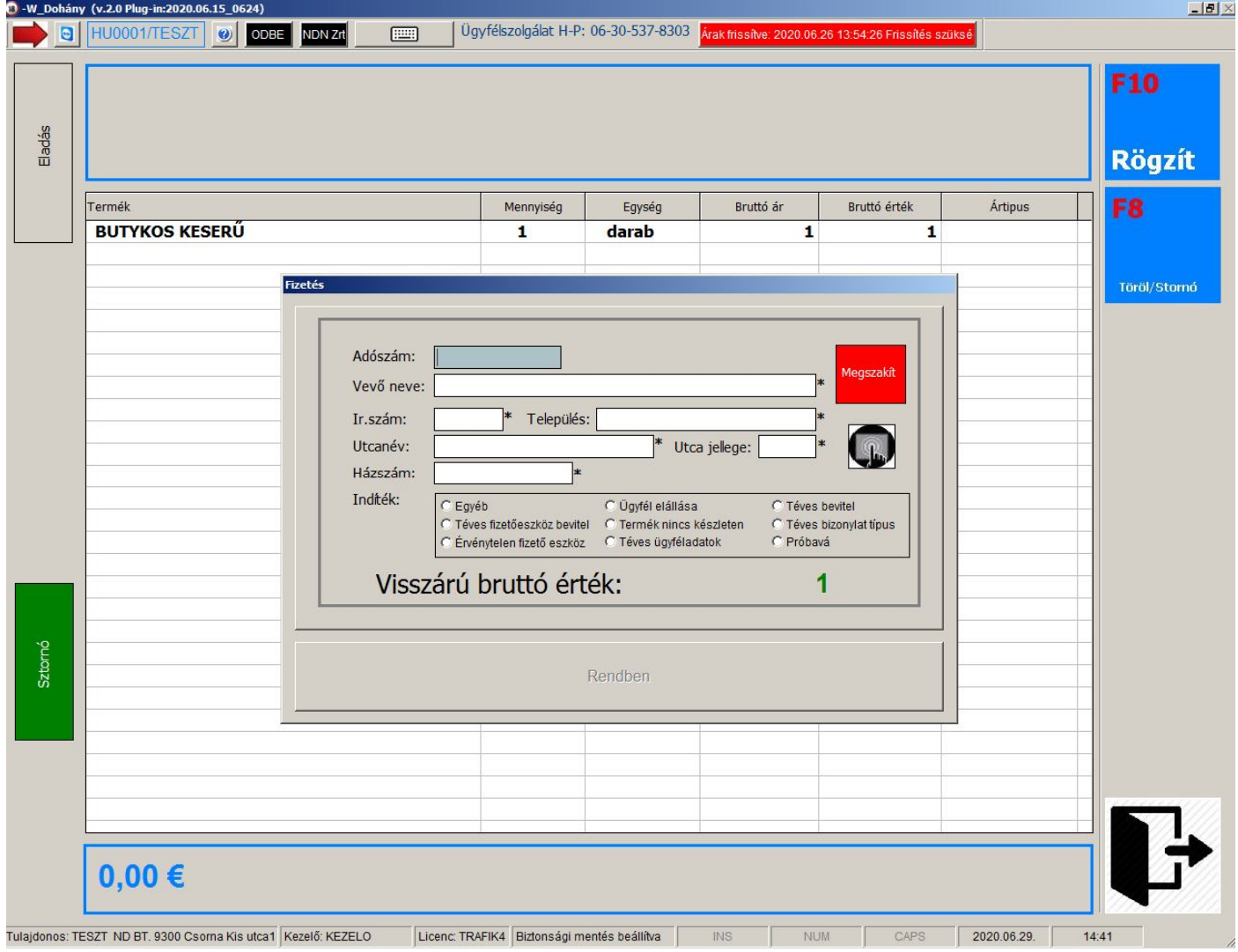